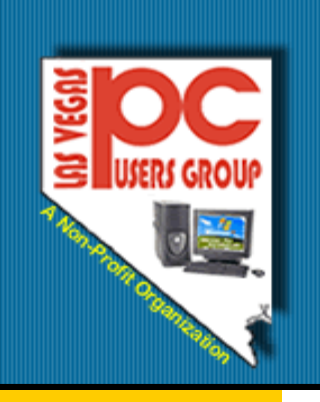

# The Bytes of Las Vegas

## Las Vegas, Nevada

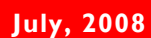

#### Inside this issue:

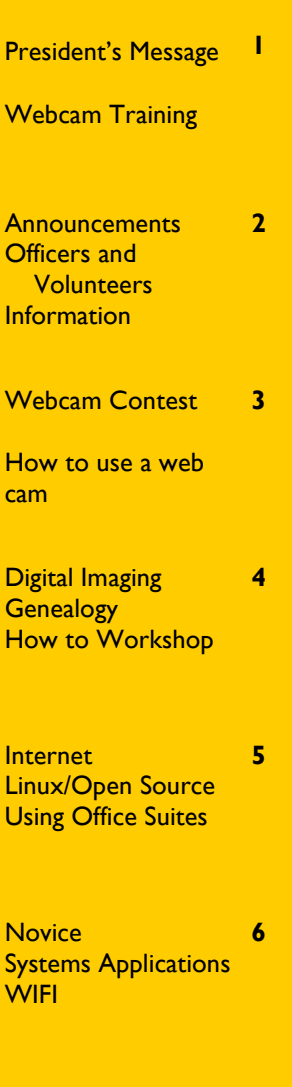

Favorite Website **Miscellaneous** For You

7

Membership Form 8

#### President's Message

This month my wife and I spent some time visiting some of the SIG's that meet for members of our group. For those who do not know, a SIG is a Special Interest Group.

We were impressed with the talent of the people who lead and attend these groups. We found that the information discussed at the individual SIG's is as varied as the SIG's themselves.

We were under the impression that the meetings would be in a classroom and that the people who ran the Special Interest Groups were there to teach lessons. This is not always the case, some of the SIG's do have lessons and some do not. Some are learning for a special reason such as Genealogy, others are

hands on for the members who attend. They learn from each other and share their expertise..

In each case we learned a great deal and have a lot of respect for the leaders of the SIG's. The leaders have to know the people who attend the SIG's and what they want to learn and how .

I want to take a moment to thank the Leaders of our SIG's for the way they help the members and for the time and effort they expend on the members' behalf, I want them to know that we do appreciate what they do, the time they take to hold the SIG's, and share what they can with other members.

This is a BIG Thank You to our SIG Leaders.

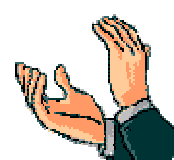

Well done !

Our SIG Leaders: **Val Sharp Sam Giordano Dennis Kemper Charles Frederick Ceazar Dennis Don Sabatine Wendy Jaroslawski Howard Mark Linda DiGiovanni Richard Rosenheim Harold Rozinski**

Clyde Schubarth

President, 2008-2009

### Webcam Training

To help you prepare a short video for the Webcam Contest described on Page 3, training on how to use a webcam is scheduled at the following SIGS:

Novice SIG July 20, 2008 4:00—5:00 p.m. Nevada Power Wengert Room 6226 W. Sahara Ave.

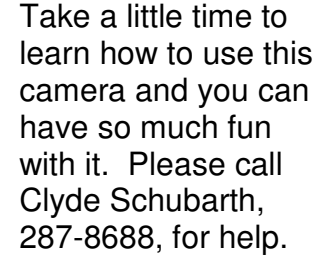

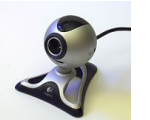

#### Page 2 The Bytes of Las Vegas

### **Announcements**

## There will be NO General Meeting in July or August.

The next General Meeting will be on September 3, 2008 at the West Charleston Library, Doors will open at 6:00 p.m. and the meeting will start at 6:15 p.m.

The Special Interest Groups (SIG) will be meeting at their regular times. Check the website at www.LVPCUG.org for the calendar for dates and times.

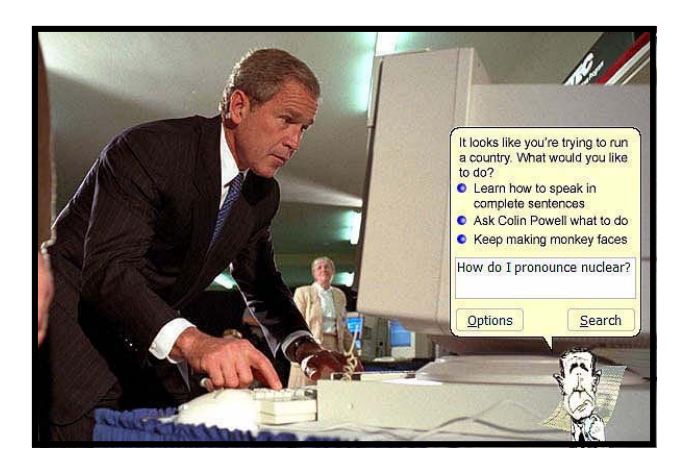

### Officers and Volunteers Contact by sending an email to info@lvpcug.org

#### Board of Directors

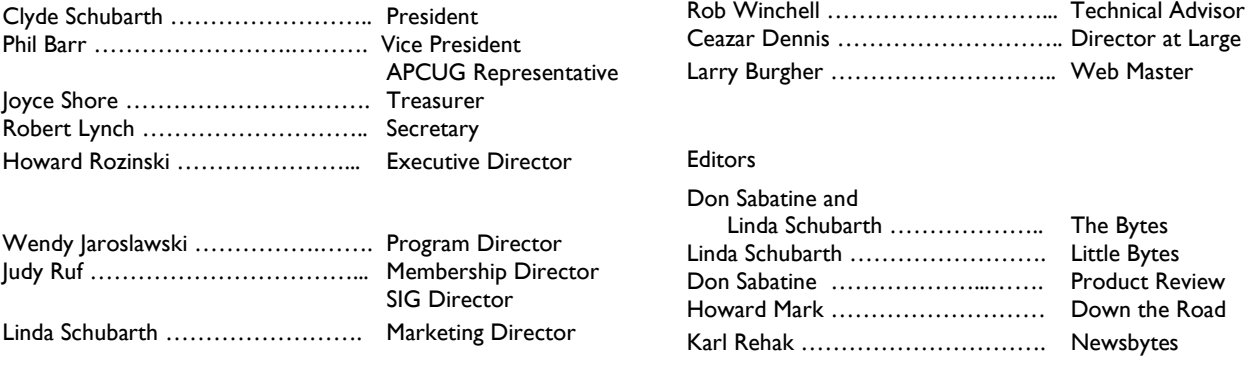

### Website: www.lvpcug.org

#### Membership

Dues are \$30 per year . Dues are collected annually from your membership date. If you would like to join, a membership form is located at the end of the newsletter. Please complete and forward to our mailing address:

#### Mailing Address

Las Vegas PC Users Group, Inc. 1350 E. Flamingo Road, #188 Las Vegas, NV 89119

#### **Newsletter**

The Bytes of Las Vegas is published on a monthly basis. A PDF version is available to members online at the website. The information in this newsletter was obtained from sources considered to be reliable.

Accuracy and completeness are not guaranteed.

Deadline for article submission:

10th of each month to info@lvpcug.org .

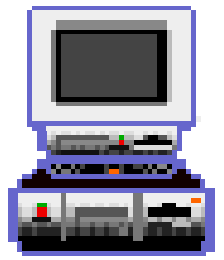

#### July 2008 Page 3

### Club News—Webcam Contest

We are having a contest for all of our members. To help encourage you to use more features of your computer, we are asking all of the members to learn to use their webcam. The rules for the contest are as follows:

- Each entry must be prepared by a member .
- Each entry cannot be over 3 minutes in length.
- Entry must be submitted to Clyde Schubarth by August 15, 2008.
- Entries must be emailed to clyde1580@cox.net as a .wmv file.
- The Board of Directors will review the entries at their August Board meeting.
- The winning entry will win a \$50 Gift Certificate to Best Buy.

Training for any members will be held as shown on Page 1.

If you need help and cannot attend the training, please email Clyde Schubarth to make arrangements for additional help.

(clyde1580@cox.net)

 Have fun learning about this great feature and let's see some fabulous movies. This is your chance to be a STAR!

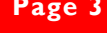

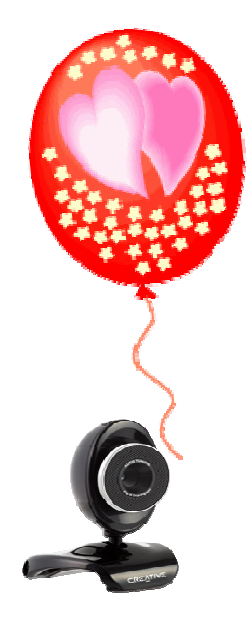

### How to use a Webcam

In order to help the members with the web cam contest , we are going to suggest some of the steps needed to submit a video for the contest. It would be fun if you could tell your kids or grandkids that you made a video and won a prize for your work!

We would like to help so if you are feeling that you don't know where to start, here are some ways to get it going.

- You need a web cam. (You can get one at Best Buy, Office Max, Office Depot, or Fry's.) This doesn't need to be expensive,. In fact you may get one for as little as \$8.00. The main idea is to use the camera and have some fun learning what it can do.
- Most of the cameras come with a program that will work on your computer and control the camera and sound.
- You can do as I did and go to CyberLink and download a program called YouCam 2,. It is priced at \$34.95 for one license or you can go to Webcam Max and download the program for \$29.95. They have trial copies that you can use for 30 days for free. Both of these programs will work on several different cameras.

YouCam 2 has a great step by step tutorial on how to use the program and a lot of avatars, frames and effects you can use on your videos.

- Your videos can be just saying HI, telling a story, reciting a poem—let your imagination help you. You can introduce yourself and tell us some of your interests.
- Record 2 to 2.5 minutes of video and send it to me at **president@LVPCUG.org**

Web cams can help you talk to friends and family, share ideas and events, and make your life a little easier. You do not have to type and you can just talk.

Please take a little time to learn what a web cam can do for you. Join in the contest and share what you learned.

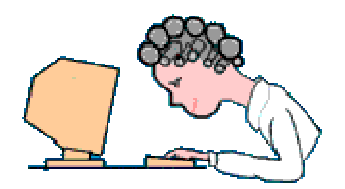

### Page 4 The Bytes of Las Vegas

### **Digital** Imaging SIG

Howard Mark 256-3662

2nd Sunday 12:00—2:00 p.m.

Nevada Power 6226 W. Sahara (Meeting rooms at back of building)

Photographs, Adobe Photoshop and Elements. Techniques to edit photos.

#### Genealogy SIG

Val Sharp and Sam Giordano 452-4037

2nd Saturday 10:15-11:15 a.m.

Family History Cen. 501 S. 9th Street

Search the Internet for your family history using software and web sites

### Digital Imaging

Recently, while checking the HP Learning Center, I found the following information: We all have photos laying around that we want to scan and get organized.

Scanner resolution is measured in dots per inch. More dots translate into a sharper image. A good rule of thumb is to scan your master copy at 300 dpi. This will give you more flexibility when working with photos in the future.

At the meeting of this SIG in July, there were several great topics talked about.

Resolutions to use:

Genealogy

- 72 dpi scanning photos for email or the Web.
- 150 dpi Scanning photos for inkjet printing.
- 300 dpi-Scanning photos for archiving

#### Photo File Formats:

After you scan the images, you can save them in different ways. This is a recommendation:

JPEG. If you are sure you'll only view your images on screen, save it as a JPEG which com-

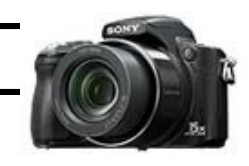

speed download times. This format looses some image quality during compression, but the loss is not noticeable on the screen.

presses the file size to

TIFF. If your are printing your image or you are uncertain how you will use it in the future, use TIFF. This format preserves the detail and color information to give you maximum flexibility. Join us at this next meeting of this SIG!

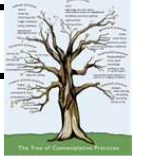

Gentech Website. He also

works on Roots-Works.com. Contact Clark County Nevada Genealogical Society 225-5838 to register for this seminar.

If you have thought of researching your family, come to this SIG!

#### How To Workshop SIG

Dennis Kemper 458-0654

4th Saturday 9:30-2:30 p.m.

Paseo Verde Library 280 S. Green Valley Parkway

Bring your laptops and desktops for checks or repairs.

### How-to-Workshop

the Church has a test site at www.Pilot.familysearch.org/ recordsearch/start/html. Many new records have

#### Customize folders:

Would you find it easier to identify the folders that you create with a picture. Create a customized looking folder in Microsoft Windows by saving one of the images or a copy of an image in the folder as folder.jpg.

Once this has been done if you're viewing the folders in Thumbnail view that folder

will display the folder.jpg image on top of the traditional folder.

Viewing information about a file:

Every folder has a variety of information associated with it.

- 1. Display the folder in Details view.
- 2. Select a specific folder and view items in the

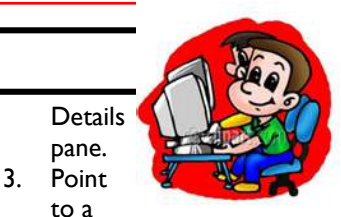

to a file to display a Screen Tip with information.

4. Right click folder, click Properties to view available information.

Visit this SIG to learn lots more.

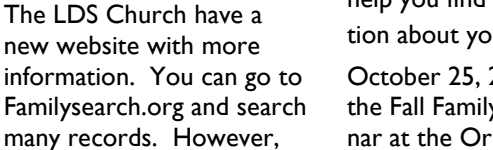

October 25, 2008 will be the Fall Family History Seminar at the Orleans. Beau Sharbrough will be the main speaker. Mr. Sharbrough helped to create MyFamily.com and founded the

been added to this site. These records can be accessed at no charge and may help you find more information about your family.

#### July 2008 Page 5

### Internet

#### **Time Saver that Every Computer User Should Have**

Often we discover by accident an incredible timesaving tool, which we COULD have been using for years. Bless the day that you learned here about this true time saver.

Google Desktop: How many times have you misfiled something in your computer and wasted time looking for it? Search no more...okay,

## Linux/Open Source

#### Linux Advantages

Thinking of changing to Linux. Here are 10 reasons to change:

1. Save a Fortune in Software Costs. Most Linux programs are free and available on the Net.

2. Install and Manage Software with One Action. Check occasionally to be sure your have the latest updates.

3. Multiple Desktops. You have a simple switch applet that will let you access more than one desktop screen.

well just one search---- AND FIND IT. Free Google Desktop searches everything in your computer the same way it searches the Internet to find things you ask for. If it can search the whole Internet in seconds, imagine how fast it finds stuff inside your little batch of files and fold-

Google describes Google Desktop this way: "...It's a desktop search application that provides full text search over your email, files, music, photos, chats, Gmail, web

ers.

4. Backup Choice. Linux has access to several ways that you can backup your files. You can also backup to another machine easily.

5. Lock Down Users. If you want to restrict use of the computer and access to programs, you can program this into the system.

6. Never install drivers. Unless you opt to use unsupported soft-

You can download the Google Desktop tool at http://desktop.google.com

pages that  $\overline{\mathbb{R}}$ you've viewed,

seconds.

and more. By making your computer searchable, Desktop puts your information easily within your reach and frees you from having to manually organize your files, emails and bookmarks..." Google Desktop can find it in

ware, you are not waiting on your system to get started while it updates the drivers.

This SIG can help you learn many uses for this program and the Linux system is FREE!

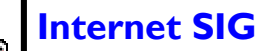

Ceazar Dennis & Charles Frederick 452-9440

3rd Monday 7:00—9:00 p.m.

Nevada Power 6226 Sahara Ave

How to access the internet, providers, surfing the net

### Linux/Open Source SIG

Don Sabatine 451-6805

3rd Sunday 1:00 –3:00 p.m.

Nevada Power 6226 Sahara Ave

A free operating system that is an alternative to Microsoft Windows

### **Office Suites**

#### Using Word's Smart Cut and Paste Feature

Smart Cut and Paste, a Word 2007 feature, is designed to make it easier to do your document editing. This feature, can add or remove spaces when you are cutting or pasting text automatically.

This may sound odd, but it is really helpful in many situations. For instance, if you are pasting a word into a sentence, smart

cut and paste makes sure that the spaces are added around the word so that it doesn't "run in" to the words you are pasting near. When you are deleting a word, it deletes the spaces that are extra.

You can control smart cut and paste in the following manner:

1. Click the Office button and then click Word Options. Word displays the Word Options dialog box.<br>2. Clic

Click Advanced at the left

side of the dialog box.

3. Set the Use Smart Cut and Paste check box as desired. If selected, the feature is turned on; if not selected, it is off. 4. Click the Settings button to make changes in how smart cut and paste works.

5. Click on OK.

Come to this SIG and learn great tips to use Office Suites more efficiently.

**Using Office Suites** SIG

Wendy Jaroslawski 339-3812

2nd Saturday 1:00—3:00 p.m.

Nevada Power 6226 Sahara Ave

Learn Office, Excel, Power Point, Word and more!

#### Page 6 The Bytes of Las Vegas

#### Novice SIG

Ceazar Dennis & Charles Frederick 452-9440

3rd Sunday 4:00-6:00

Nevada Power 6226 Sahara Ave

Help for the Beginning Computer User

### Novice—Charles Frederick

Come to the Novice SIG and learn what your computer can do with your guidance. For example:

#### New Yahoo Email Names

Yahoo has a new email account you can sign up for. You can sign up with your name or email name you have always wanted (if available) and it will have the address of

\_\_\_\_\_\_\_\_\_\_@ymail.com

#### or @rocketmail.com.

These are new accounts so you might be able to get your email name.

#### Alphabetize icons in your start menu

Quickly and easily alphabetize the icons in the programs list on your start menu by right-clicking within programs on the start menu and clicking on "Sort by Name".

#### Easy undo

Quickly undo mistakes in the majority of most PC Windows program by pressing CTRL Z.

HP.com, Learning Center also has some great classes to learn about computers. You can take the classes in your schedule . A class they are offering now is How to Build Your First Website.

### Systems and **Applications** Review SIG

Linda DiGiovanni 395-6676

1st Saturday 11:00-3:00 p.m. And 2nd Saturday 3;30-5:30 p.m.

Nevada Power 6226 Sahara Ave Bring your laptops and desktops for checks or repairs.

#### WI-FI SIG

Harold Rozinski 870-8946

4th Saturday 2:00-4:00 p.m.

Paseo Verde Library 280 S. Green Valley Pkwy.

Wireless networking

### Systems Applications

Visit this SIG to learn about Windows systems and what you can do.

#### Changing Vista **Background**

Are you ready to change the background that appears on your Desktop to a "new" Vista Background.

Appearance and Personalization, click Change desktop background task.

- 2. In the Picture Location list, click Windows Wallpapers.
- gallery, click the thumbnail of the picture you want. Then click OK.

Change to Your Picture

- 1. Save the picture you want to use in your Picture Folder.
- 2. In Control Panel, under

Appearance and Personalization, click Change desktop background task.

- 3. In the Picture Location list, click Pictures.
- 4. Click the thumbnail of the picture you want. Then click OK.

Now you can personalize your computer with pictures that you enjoy and change them.

WI-FI can make access to the Internet publicly available in "hotspots" such as The purpose of WI-FI is to enable wireless access to applications and data by eliminating cabling.

McDonalds, Starbucks, and many other places as you move around town, countries, or the world.

Many companies are building wireless adapters into the laptops and desktop computers for easy use.

St. Cloud, Florida was the first city to offer wireless capabilities for free.

WI-FI can be used on your computer, cell phone, MP3 and other devices to make your life easier. No cables to trip over and string throughout your home.

1. In Control Panel, under

A WI-FI enabled device such as a computer, game console, cell phone, MP3 And other devices can connect to the internet when within the range of a wire-

less network.

WI-FI

- - 3. In the Windows Wallpaper

### Favorite Website

#### My favorite website this month is

#### **www.Schmap.com**

This website has maps of places throughout the world. You can plan trips, find places of interest, restaurants, detailed maps of areas and download them to your computer.

You can integrate the maps with slideshows of your trips. There are

many aerial photographs on places available including stadiums. If you wanted to go to Denver to watch the Broncos, you could see the aerial of the stadium and pick out the best place to sit.

You can download maps of Europe and plan a great vacation. You can get descriptions of sites and learn how to get to them.

If you want to send a map of how to get to your home, you can include a map in your email.

There are over 200 digital travel guides of the US and Europe. I can hardly wait to plan our next trip.

You can also use this program if you are using Firefox for your browser.

Let us know if you use this program to plan your next trip!

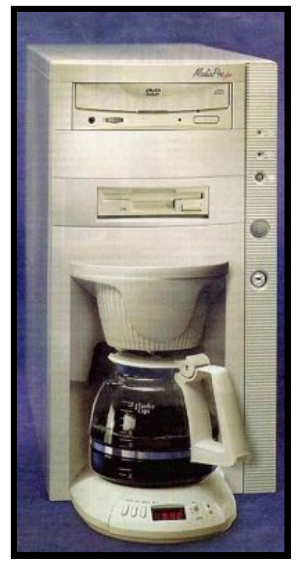

### Miscellaneous

#### Wanted:

Donations of working hard drives, 10 gb or larger, laptop or desktop. The hard drives will be wiped clean.

#### Wanted:

A good home for a used 2l" CRT Monitor.

Contact Charles Frederick, (cifdgrf4041@yahoo.com)

Tip: One of the members using XP Home could not get to Yahoo using Internet Explorer or Firefox. They removed the last two Microsoft Updates and things are back to normal.

> Security KB951748 and KB951978.

Charles Frederick, (cifdgrf4041@yahoo.com)

New Virus

Adam and Eve Virus: Takes a few

bytes out of the apple.

## FOR YOU

#### Photoscape

This do-it-all tool, a musthave application for digital photographers, offers a file viewer, an image editor, a slide-show creator, a batch editor and a screen-capture program. It can even convert photos in the RAW format used by many digital cameras to the more useful JPEG format. Free

(Go to PCWorld.com/ downloads)

#### URL Snooper

Are you frustrated that You-Tube and similar sites allow you to view videos online, but not download and save

them to your PC? With this free program, you can grab them. Head to a Web page and the program lists all of the videos on it. You just double-click to view or save it.

(Go to PCWorld.com/ downloads)

Do you have a computer related item that you would like to let other members know about?

Send a description of the item, your name and phone number to info@lvpcug.org

We will list the item in the newsletters depending on space.

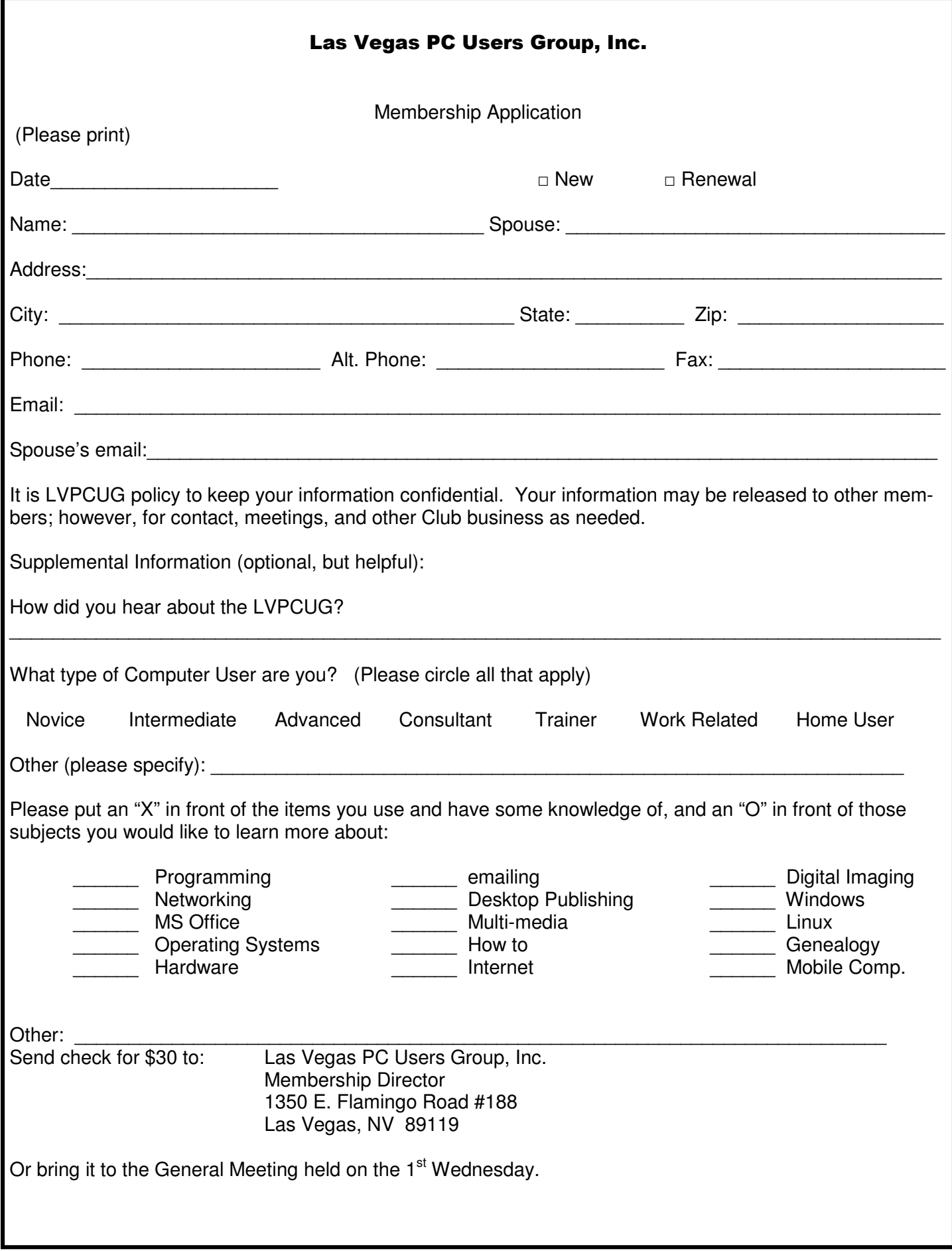